- Objet : dar
- Niveau requis : [débutant,](http://debian-facile.org/tag:debutant?do=showtag&tag=d%C3%A9butant) [avisé](http://debian-facile.org/tag:avise?do=showtag&tag=avis%C3%A9)
- Commentaires : Utilitaire qui permet de faire des sauvegardes, de les compresser et les archiver et aussi de chiffrer les données.
- Débutant, à savoir : [Utiliser GNU/Linux en ligne de commande, tout commence là !](http://debian-facile.org/doc:systeme:commandes:le_debianiste_qui_papillonne)  $\bigcirc$
- Suivi :
	- © Création par **&** [deuchdeb](http://debian-facile.org/utilisateurs:deuchdeb) 28-04-2011
	- Testé par **&** [deuchdeb](http://debian-facile.org/utilisateurs:deuchdeb) 28-04-2011
- Commentaires sur le forum : [Lien vers le forum concernant ce tuto](http://debian-facile.org/viewtopic.php?id=3837) $1$

# **Introduction**

Sauvegarde des répertoires et fichiers. Archiveur complet supportant les sauvegardes différentielles, les tranches, la compression et le support ATTR/ACL. DAR supporte également [les tuyaux \(pipes\)](http://debian-facile.org/doc:programmation:shell:pipe) pour des opérations distantes, incluant [ssh.](http://debian-facile.org/doc:reseau:ssh)

Dar est un outil en ligne de commande, il se veut un peu comme le **tar nouvelle génération**.

# **Installation**

apt-get update && apt-get install dar

# **Utilisation**

## **Sauvegarde de home**

Une sauvegarde simple de /home:

- dar -v -c home -R  $/$  -g home
	- -v: mode verbeux
	- -c home: création de l'archive home.dar
	- -g: sous-répertoire à inclure dans l'opération
	- -R : dossier à archiver, par défaut le répertoire courant.

### **Un exemple de sauvegarde et d'archivage de /home**

```
dar -v -c /home/toto/RepSauvegarde/MaSauvegarde -R /home -w -s 734003200 -y
-m 150 -P /toto/RepSauvegarde -P toto/.Trash -X "*.iso" -Z "*.jpg" -Z
```
#### "\*.mp3"

- dar : commande pour lancer DAR.
- -v : mode verbeux, DAR indique ce qu'il fait à l'écran.
- -c /home/toto/RepSauvegarde/MaSauvegarde : création de l'archive, ce qui suit -c indique ou l'on crée l'archive (ici /home/toto/RepSauvergarde/) et le nom de l'archive (ici MaSauvegarde) .

En fonction de la taille de la taille des dossiers à sauvegarder nous aurons à l'arrivée:

/home/toto/RepSauvegarde/MaSauvegarde.1.dar

/home/toto/RepSauvegarde/MaSauvegarde.2.dar

/home/toto/RepSauvegarde/MaSauvegarde.3.dar

jusqu'à

/home/toto/RepSauvegarde/MaSauvegarde.n.dar

- -R "/home" : indique l'arborescence à sauvegarder, ici on sauvegarde le répertoire /home et tous les sous répertoires.
- -w : DAR écrase le fichier archive s'il existe déjà sans vous prévenir.
- -s 734003200 : taille des fichiers archive en octet (byte), dans ce cas la taille des fichiers archives est limité à 730 Mo , pour tenir sur un cd.
- -y : spécifie le type de compression bzip2.
- -m 150 : signifie que les fichiers de moins de 150 octets ne sont pas compressés.
- -P chemin : défini les chemins des répertoires à ne pas prendre en compte dans l'archive.
- -X \*.iso : défini les type de fichiers à exclure, ici les fichiers avec l'extension .iso.
- $\bullet$  -Z  $*$ .jpg : défini les type de fichiers à ne pas compresser.

#### **Autre exemple**

Merci à zoroastre74 qui nous a présenté DAR et à donné l'idée de ce tuto: <http://debian-facile.org/forum/viewtopic.php?id=3409>

dar -c /media/sdb1/photos dar `date +%d%B%Y` -v -n -s 3G -D -R ~/photos -A /media/sdb1/\$lastupdate

- -c : creation archive
- -v : verbose
- -n : pas d'ecrasement des fichiers
- -s 3G : Taille limité à 3 giga
- -R : dossier à archiver, par defaut le repertoire courant.
- -A : Archive de reference.#Extraire une archive
- -x : extraire une archive.
- - k : ne pas supprimer les fichiers effacés depuis la sauvegarde de réference.

### **Lister les fichiers archivés**

dar -l NomArchive

### **Extraire une archive**

dar -v -R /home -x home

(dans cet exemple, on suppose que vous êtes dans le dossier contenant la trame et que vous vous attribuiez les bons droits d'accès et de copie…)

- -v : actionne le mode verbose, DAR fournit des indications sur ce qu'il fait en particulier la liste des fichiers qu'il restaure.
- -x : indique que l'on veut extraire l'archive "home"
- -R /home : indique l'arborescence où restaurer, ici on restaure dans le répertoire /home et tous les sous répertoires.

#### **Pour plus d'info**

dar --help

## **Autres liens pour DAR**

- <http://debian-facile.org/forum/viewtopic.php?id=3409>
- <http://dar.linux.free.fr/doc/index.html>
- <http://doc.ubuntu-fr.org/dar>
- <http://www.bouthors.fr/wiki/doku.php?id=linux:dar>
- <http://sourceforge.net/projects/dargui/>
- <http://kdar.sourceforge.net/>
- <http://fr.wikipedia.org/wiki/DAR>

#### [1\)](#page--1-0)

N'hésitez pas à y faire part de vos remarques, succès, améliorations ou échecs !

From: <http://debian-facile.org/> - **Documentation - Wiki**

Permanent link: **<http://debian-facile.org/doc:systeme:dar>**

Last update: **19/04/2017 14:47**

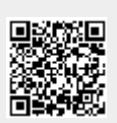